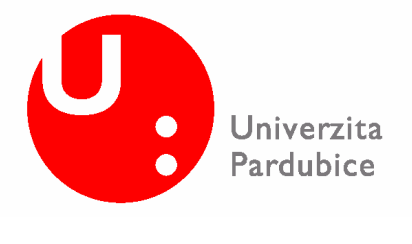

**Fakulta chemicko technologická Katedra analytické chemie licenční studium Management systému jakosti** 

# **Plánování experimentu**

**Autor: Ing. Radek Růčka** 

**Přednášející: Prof. Ing. Jiří Militký, CSc.** 

# **1. LEPTÁNÍ PLAZMOU**

## **1.1 Zadání**

Proces výroby polovodičů pomocí plazmovým leptáním (rychlost leptání 0,1nm/min) je ovlivňován třemi faktory:

"A"...... mezera anoda/katoda "B"...... tok plynu "C"...... napětí na katodě

Pro každou sérii měření byly provedeny dvě opakování. Rychlost leptání byla měřena pro různé kombinace hodnot sledovaných faktorů a každý faktor měl dvě úrovně označené **1** horní mez a **-1** dolní mez.

# **1.2 Data**

*Tabulka 1.1 Naměřená data*

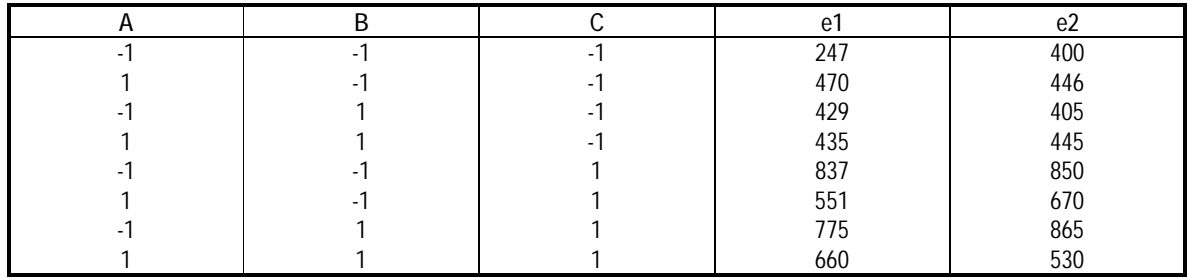

*vysvětlivky A, B, C - úrovně faktorů e1, e2 - rychlost leptání* 

Program: MS Office Excel 2003, mj. modul analýza dat Název souboru s daty a výpočtem: PE\_pracovni.xls

# **1.3 Vyhodnocení**

### **1.3.1 Výpočet efektů a interakcí**

Výše uvedený příklad je možné řešit dvěma způsoby. První způsob řešení je založen na zprůměrňování výsledků měření rychlosti leptání. Vstupní data výpočtu jsou uvedeny v následující tabulce.

*Tabulka 1.2 Vstupní data pro první způsob výpočtu*

| Faktory |     |                          | Interakce |    |    | Rychlost leptání |     |        |
|---------|-----|--------------------------|-----------|----|----|------------------|-----|--------|
| A       | B   | ⌒                        | AB        | BC | AC | e1               | e2  | průměr |
| -       | - 1 | $\overline{\phantom{0}}$ |           |    |    | 247              | 400 | 324    |
|         |     |                          |           |    |    | 470              | 446 | 458    |
|         |     |                          |           |    |    | 429              | 405 | 417    |
|         |     |                          |           |    | -  | 435              | 445 | 440    |
|         |     |                          |           |    |    | 837              | 850 | 844    |
|         |     |                          |           |    |    | 551              | 670 | 611    |
|         |     |                          |           |    | -  | 775              | 865 | 820    |
|         |     |                          |           |    |    | 660              | 530 | 595    |

Výpočet efektů a interakcí se provede vynásobením hodnot ve sloupci průměr (tab. 1.2) odpovídajícími hodnotami sloupcích A, B, C, AB, BC, AC.

Příslušné hodnoty efektů a interakcí pro jednotlivé faktory jsou průměrnou hodnotou výše uvedených operací násobení. Výsledek výpočtu je uveden v tabulce 1.3.

|           | Faktory   |           | Interakce |            |           |  |
|-----------|-----------|-----------|-----------|------------|-----------|--|
| A         | B         | C         | AB        | ВC         | AC        |  |
| $-323,50$ | $-323.50$ | $-323,50$ | 323,50    | 323,50     | 323,50    |  |
| 458.00    | $-458.00$ | $-458.00$ | $-458.00$ | 458,00     | $-458.00$ |  |
| $-417.00$ | 417.00    | $-417,00$ | $-417.00$ | $-417,00$  | 417.00    |  |
| 440.00    | 440.00    | $-440.00$ | 440.00    | $-440.00$  | $-440.00$ |  |
| $-843,50$ | $-843.50$ | 843,50    | 843.50    | $-843,50$  | $-843,50$ |  |
| 610.50    | $-610.50$ | 610.50    | $-610.50$ | $-610.50$  | 610.50    |  |
| $-820.00$ | 820,00    | 820,00    | $-820,00$ | 820,00     | $-820,00$ |  |
| 595.00    | 595,00    | 595,00    | 595.00    | 595.00     | 595.00    |  |
|           |           |           |           |            |           |  |
| EА        | EB        | EC        | IAB       | <b>IBC</b> | IAC       |  |
| $-37,56$  | 4,56      | 153,81    | $-12,94$  | $-14,31$   | $-76,94$  |  |

*Tabulka 1.3 Vstupní data pro první způsob výpočtu*

*vysvětlivky*

*EA - efekt faktoru A* 

*EB - efekt faktoru B* 

*EC - efekt faktoru C* 

*IAB - interakce faktorů AB* 

*IBC - interakce faktorů BC* 

*IAC - interakce faktorů AC* 

Výpočet je možné provést i pomocí MS Office Exell lineární regresí, kde vstupem jsou faktory a interakce (nezávisle proměnná) a průměrné hodnoty rychlosti leptání (závisle proměnná).

*Tabulka 1.4 Regresní statistika*

| Násobné R                         | 0.996463761 |
|-----------------------------------|-------------|
| Hodnota spolehlivosti R           | 0.992940026 |
| Nastavená hodnota spolehlivosti R | 0.950580182 |
| Chyba stř. hodnoty                | 42.24963018 |
| Pozorování                        |             |

*Tabulka 1.5 Anova*

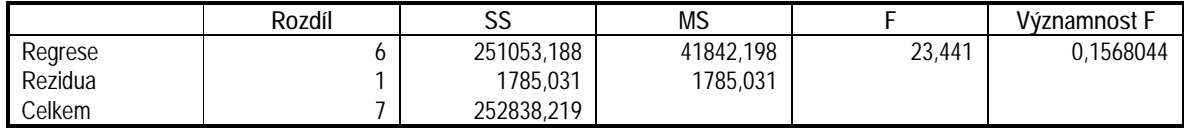

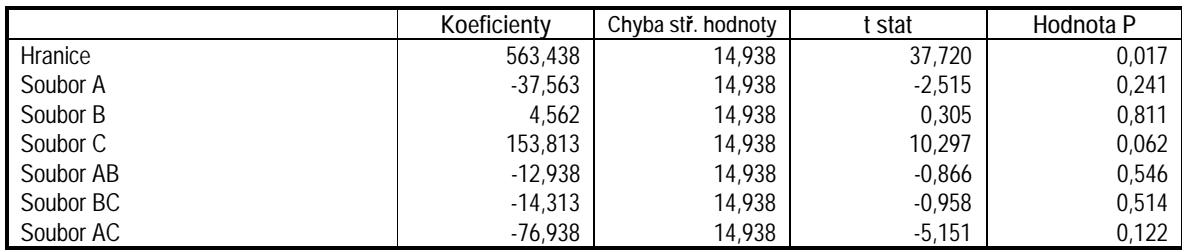

Druhý způsob výpočtu je založen na uspořádání vstupních dat uvedených v tabulce 1.4.

|      | Faktory |             |    |    |          |     |
|------|---------|-------------|----|----|----------|-----|
| A    | B       | $\mathsf C$ | AB | BC | $\sf AC$ | e   |
| $-1$ | $-1$    | -1          |    |    |          | 247 |
|      |         |             |    |    |          | 470 |
|      |         |             |    |    |          | 429 |
|      |         |             |    |    |          | 435 |
|      |         |             |    |    |          | 837 |
|      |         |             |    |    |          | 551 |
|      |         |             |    |    |          | 775 |
|      |         |             |    |    |          | 660 |
|      |         |             |    |    |          | 400 |
|      |         |             |    |    |          | 446 |
|      |         |             |    |    |          | 405 |
|      |         |             |    |    |          | 445 |
|      |         |             |    |    |          | 850 |
|      |         |             |    |    |          | 670 |
|      |         |             |    |    |          | 865 |
|      |         |             |    |    |          | 530 |

*Tabulka 1.6 Vstupní data pro druhý způsob výpočtu*

*Tabulka 1.7 Výpočet efektů a interakcí- druhý způsob výpočtu*

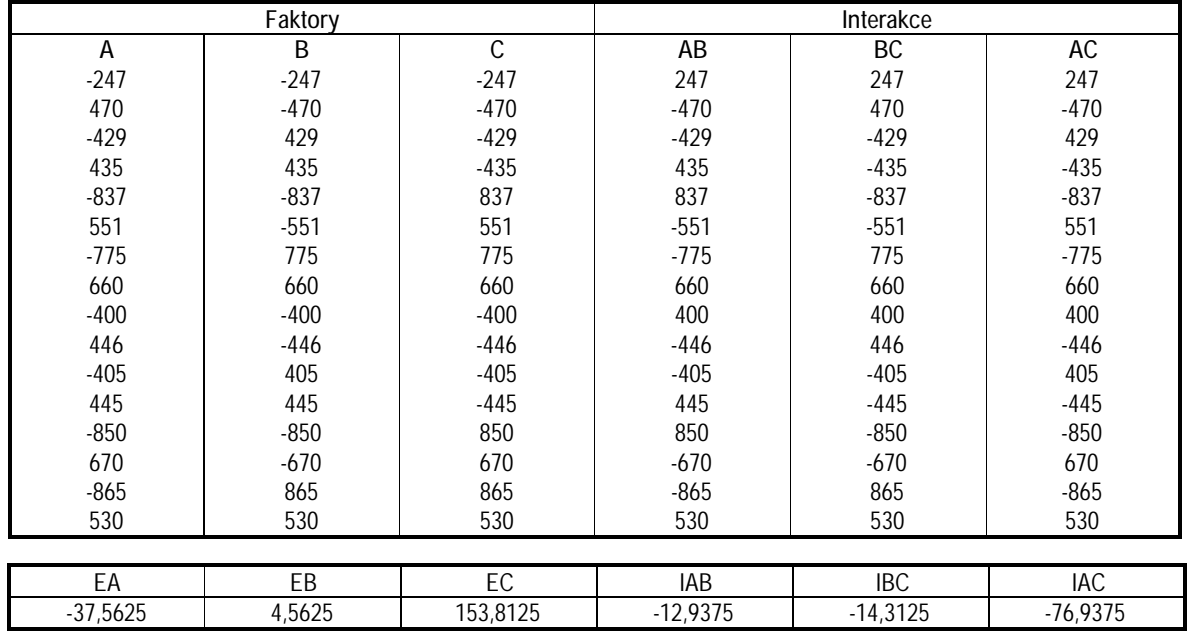

Z výsledků vyplývá, že oba způsob yvýpočtu vedou ke stejným výsledkům. Obdobně jako v předchozím případě můžeme použít lineární regresi výpočtem v MS Excel.

*Tabulka 1.8 Regresní statistika*

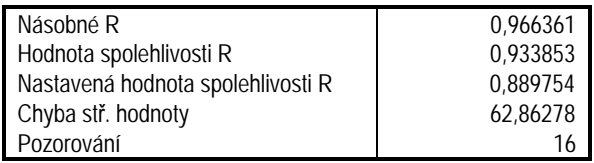

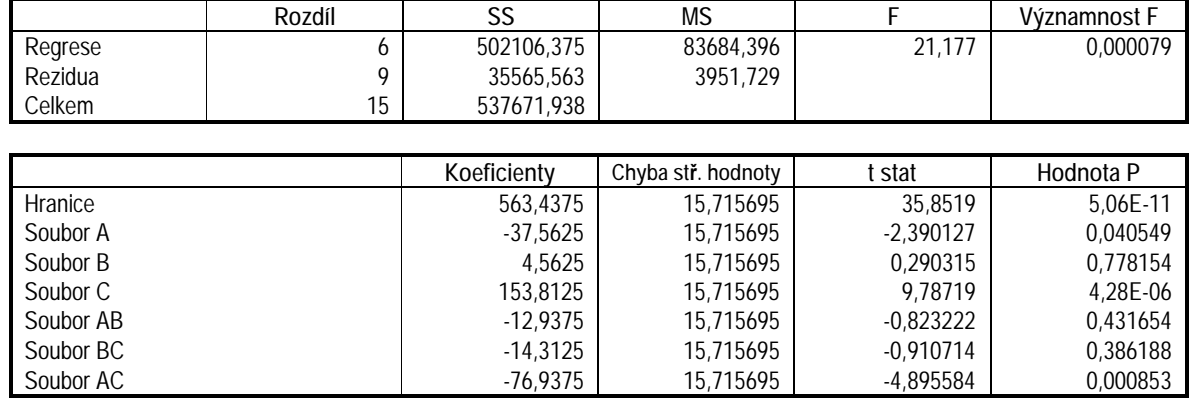

*Tabulka 1.9 Anova*

Z výsledků vyplývá, že získaný regresní model má koeficient determinace 0,934. Hodnoty t statistiky a pravděpodobnosti P určují faktory A, C a interakci AC jako statisticky významné (α=1).

### **1.3.2 Výpočet efektů a interakcí**

Ke zjištění význmnosti jednotlivých faktorů A, B, C a jejich interakcí lze použít i některých grafických diagnostik.

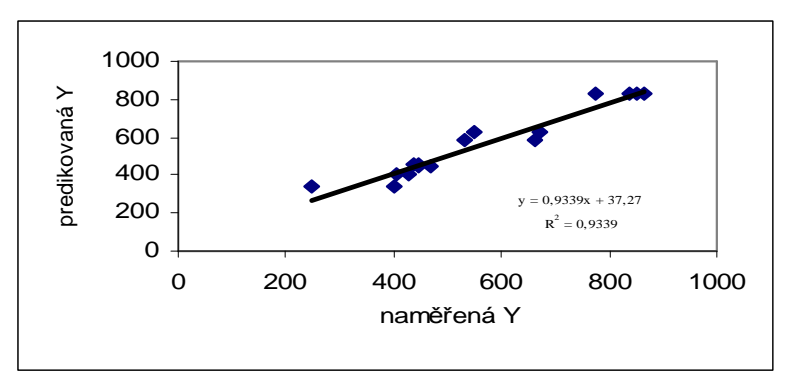

*Obr. 1.1 Regresní model*

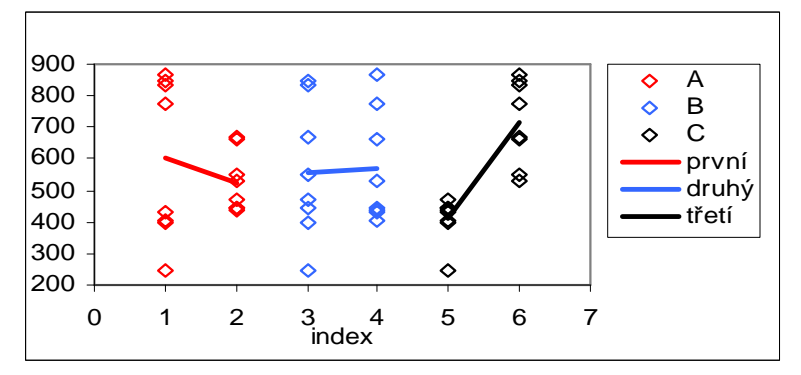

*Obr. 1.2 Hlavní efekty*

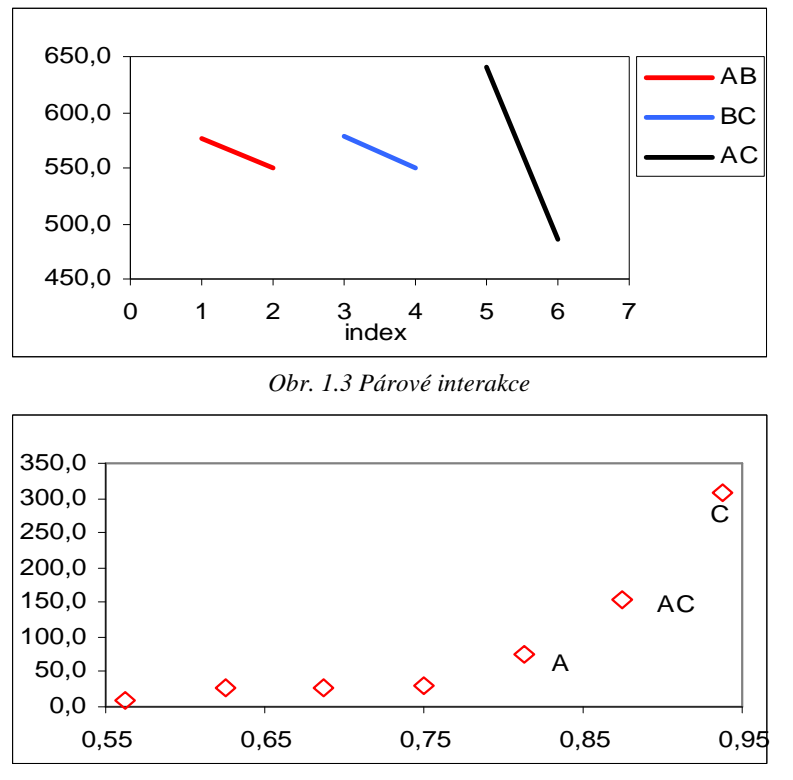

*Obr. 1.4 Polonormální graf*

Z grafu Hlavních efektů (obr. 1.2) je patrné, že nejvýznamnější je vliv efektu C a také jako významný se jeví i efekt A, efekt B je nevýznamný. Z grafu párových interakcí (obr. 1.3) je z řejmé, že interakce AC je významná a interakce AB a AC jsou nevýznamné a přibližně stejné. To je v souladu s grafickou diagnostikou Polonormální graf (obr. 1.4), kde body A, AC a C jsou odlehlé od ostatních.

#### **1.3.3 Anova test**

Test významnosti jednotlivých faktorů a interakcí můžeme provést rovněž pomocí ANOVY. Výsledky analýzy rozptylu efektů a interakcí jsou uvedeny v následující tabulce:

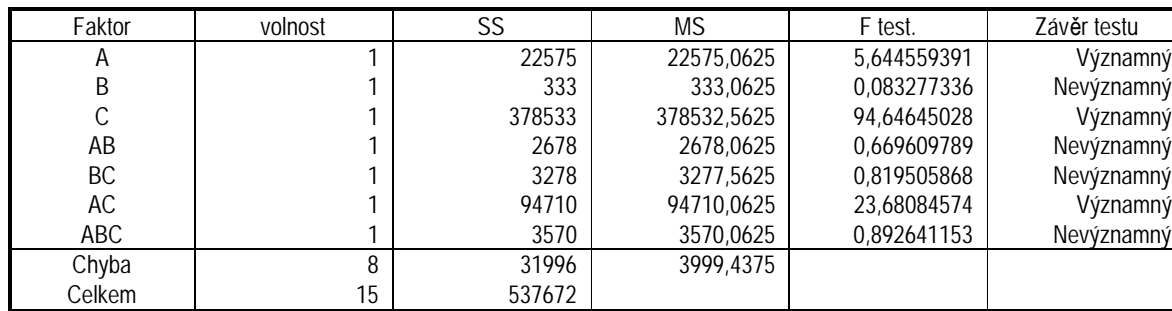

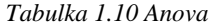

Hodnota kritického kvantitu F rozdělení: 4,54308

*vysvětlivky*

$$
Cellkem = \sum_{i=1,k=1}^{N,2} (y_{i,k} - m_c)^2
$$

*kde m<sup>c</sup> je celkový průměr absolutních hodnot dolních a horních úrovní. Ostatní hodnoty SS = Celkem-– součet čtverců odchylek sloupců dolních a horních úrovní od sloupcových průměrů. Chyba je rozdíl mezi Celkem a sumou hodnot SS faktorů a interakcí F test. je hodnota testovacího kritéria a jde o poměr MS (SS/volnost) a Chyba F rozdělení spočteno v Excelu pomocí funkce FINV (0,05; 1; 15)* 

U faktorů A, C a interakce AC jsou hodnoty testovacího kriteria F test. větší než hodnoty kritického kvantitu F rozdělení, jde tedy o významné hodnoty (zamítáme primární hypotézu  $H_0$  o jejich nevýznamnosti na hladině významnosti α=0,05). To je v souladu se závěry z regrese a grafických diagnostik.

#### **1.4 Souhrn a závěr**

Na rychlost plazmového leptání mají vliv tyto faktory:

- § mezera anoda/katoda (negativní vliv)
- § napětí na katodě (pozitivní vliv)

Jako další z interakcí mezi faktory vyplývá, že velikost napětí na elektrodách závisí na vzdálenosti anoda/katoda.